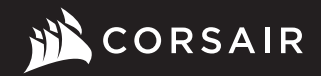

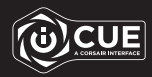

# K65 RGB MINI

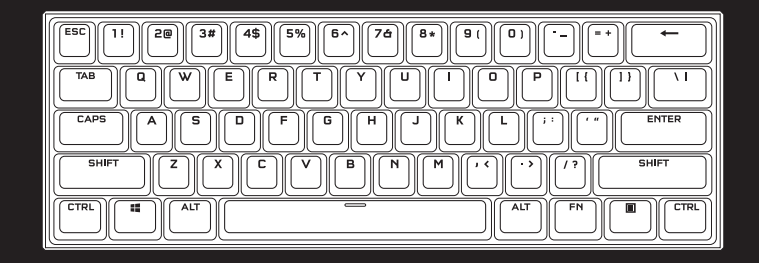

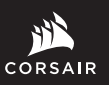

WEB: corsair.com BLOG: corsair.com/blog

FORUM: forum.corsair.com

YOUTUBE: youtube.com/corsairhowto

© 2020 CORSAIR MEMORY Inc. All rights reserved. CORSAIR and the sails logo are registered trademarks in the United States and/or other countries. All other trademarks are the property of their respective owners. Product may vary slightly from those pictured. 49-002214 AA

PHONE: (888) 222-4346 SUPPORT: support.corsair.com

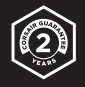

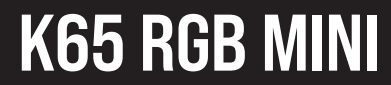

60% Mechanical Gaming Keyboard

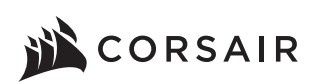

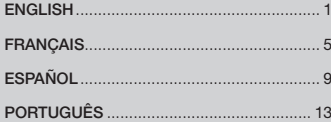

## GETTING TO KNOW YOUR KEYBOARD

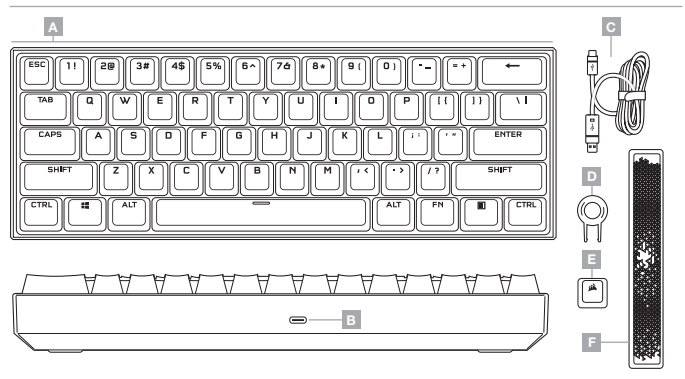

- A PBT DOUBLE-SHOT KEYCAP SET
- B USB TYPE-C PORT
- C DETACHABLE USB TYPE-C TO TYPE-A CABLE
- D KEYCAP PULLER
- E CORSAIR LOGO ABS ESC KEYCAP
- F RADIANT ABS SPACE BAR

## SETTING UP YOUR KEYBOARD

Connect the detachable USB cable (C) to the keyboard USB Type-C port (B) and to an available USB 3.0 or better Type-A port on your Windows® PC, Apple Mac®, or Microsoft Xbox One®.\*

\*www.corsair.com/xbox-one-support

## FACTORY RESET

To clear the onboard memory at any time, hold the ESC key while plugging in the USB cable (C) to your system, then release the ESC key after two seconds. The keyboard will then power on normally and be reset to factory defaults.

## SOFTWARE MODE

When iCUE is running the keyboard operates in software mode and is controlled by iCUE.

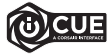

Install iCUE on a Windows PC or Apple Mac to connect all of your CORSAIR iCUE compatible products together in a single interface, giving you complete control of everything from lighting to powerful macros. Download iCUE from www.corsair.com/downloads.

When playing iCUE-integrated games your RGB lighting dynamically reacts to in-game actions and events in real-time. Learn more at www.corsair.com/icue.

## HARDWARE MODE

When iCUE is not running or the keyboard is connected to a device that does not support iCUE, the keyboard operates in hardware mode which uses lighting settings and recorded macros saved onboard.

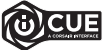

With iCUE and the new dynamic profile system, you can create as many custom profiles as can fit onto the 8MB of onboard storage. Each profile can store complex backlighting effects (up to 20 layers), actions & macros, and settings.\*

\*The number of lighting effects layers per profile and number of profiles that can be saved to onboard storage will vary based on complexity.

## HARDWARE LIGHTING

Basic hardware lighting effects can be controlled via the below shortcuts when iCUE is not running or the keyboard is connected to a device that does not support iCUE.

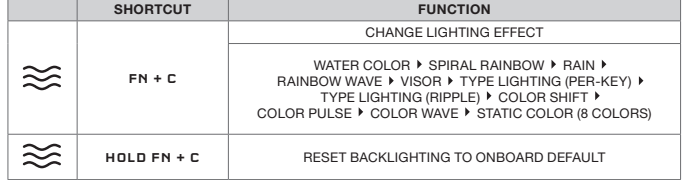

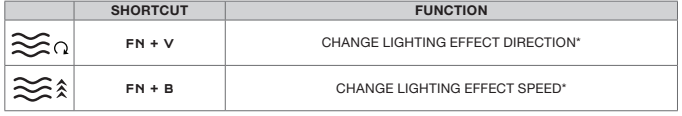

\*Functions supported on select effects.

## SPECIAL FUNCTIONS

Special onboard functions are available via the below shortcuts.

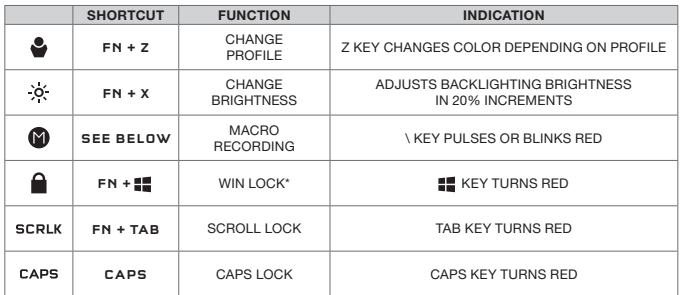

\*Disables the Windows key to prevent accidental keypresses that could interrupt your game. With iCUE you can program this key to also disable other contextual menu key presses.

## MACRO RECORDING

Macros can be recorded at any time via the below process. In hardware mode your macros are recorded to onboard storage and in software mode your macros are recorded to the current iCUE profile.

#### MACRO RECORDING PROCESS

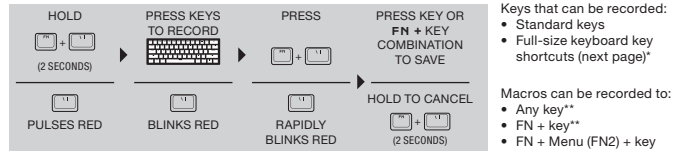

#### MACRO CLEANING PROCESS

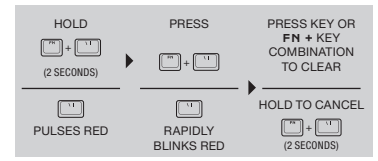

•  $FN + M$ enu (FN2) + kev

NOTE: Saving a macro to a key or existing shortcut will overwrite that function until cleared.

\*Hardware lighting, special functions, and control shortcuts cannot be recorded.

\*\*Function keys (FN, FN2) and the macro recording shortcut (FN  $+$  \) cannot be recorded over.

KEYBOARD SHORTCUTS

The 60% keyboard formfactor eschews many standard keys to achieve a compact size, but common Windows and keyboard functions can be accessed via the below shortcuts.

#### WINDOWS

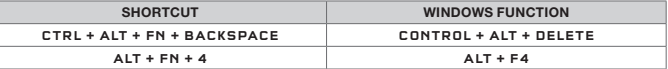

#### FULL-SIZE KEYBOARD KEYS

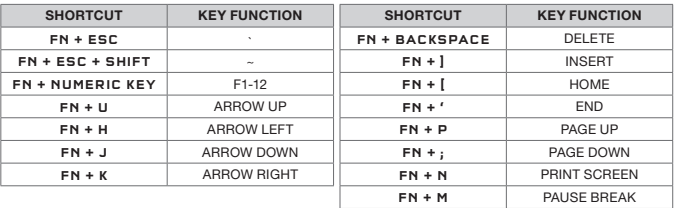

## CONTROL SHORTCUTS

Audio, media, and mouse cursor control is also conveniently available via the below shortcuts.

#### AUDIO AND MEDIA

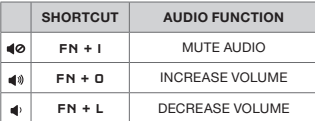

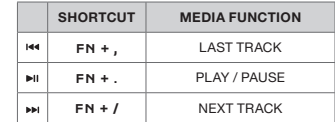

#### MOUSE CURSOR

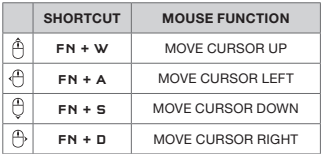

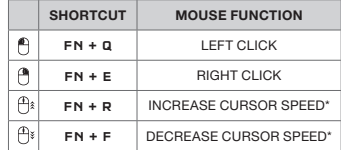

\*Available cursor speed settings are 125, 250, 500, 1000, and 2000 DPI

# PRÉSENTATION DE VOTRE CLAVIER

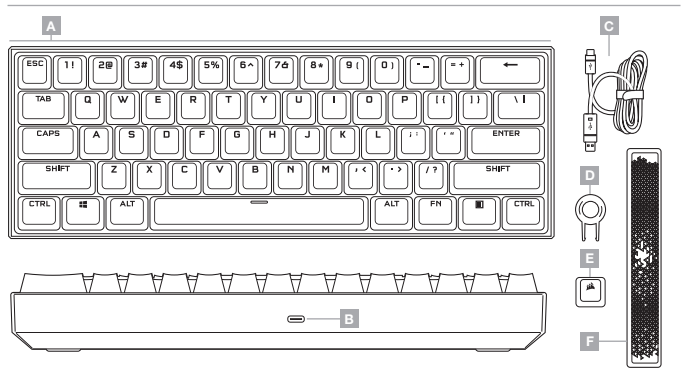

- $A J$  FU DE TOUCHES EN PBT  $\lambda$ DOUBLE INJECTION
- B PORT USB TYPE C
- C CÂBLE USB AMOVIBLE, TYPE C VERS TYPE A
- D EXTRACTEUR DE TOUCHES
- E TOUCHE ÉCHAP EN ABS AVEC LOGO CORSAIR
- F BARRE D'ESPACEMENT LUMINEUSE EN ABS
- INSTALLATION DE VOTRE CLAVIER

Branchez le câble USB amovible (C) sur le port USB de type C du clavier (B) et sur un port USB 3.0 ou, encore mieux, sur un port de type A disponible de votre ordinateur Windows, ordinateur Apple Mac ou console Microsoft Xbox One.\*

\*www.corsair.com/xbox-one-support

# RÉINITIALISATION AUX PARAMÈTRES D'USINE

Pour effacer à tout moment la mémoire intégrée du clavier, maintenez la touche Échap enfoncée tout en branchant le câble USB (C) sur votre système, puis relâchez la touche Échap après deux secondes. Le clavier s'allumera ensuite normalement et sera réinitialisé aux paramètres par défaut.

## MODE LOGICIEL

Lorsqu'iCUE est en cours d'exécution, le clavier fonctionne en mode logiciel et est contrôlé par iCUE.

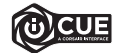

Installez le logiciel iCUE sur un ordinateur Windows ou Apple Mac pour connecter tous vos produits compatibles CORSAIR iCUE et tout commander depuis une même interface, de l'éclairage aux puissantes fonctions de macros.

Téléchargez le logiciel iCUE depuis la page www.corsair.com/downloads.

# MODE MATÉRIEL

Lorsqu'iCUE n'est pas en cours d'exécution ou que le clavier est connecté à un appareil qui ne prend pas en charge iCUE, le clavier fonctionne en mode matériel et utilise les macros et les paramètres d'éclairage enregistrés dans la mémoire intégrée.

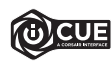

iCUE et le nouveau système de profils dynamiques vous permettent de créer autant de profils personnalisés que peut contenir la mémoire intégrée de 8 Mo. Chaque profil peut stocker des effets de rétroéclairage complexes (jusqu'à 20 couches), des actions, des macros et des paramètres.\*

\*Le nombre de couches d'effets lumineux par profil et le nombre de profils pouvant être enregistrés dans la mémoire intégrée varient en fonction de leur complexité.

# ÉCLAIRAGE EN MODE MATÉRIEL

Vous pouvez commander les effets lumineux matériels de base à l'aide des raccourcis ci-dessous lorsque le logiciel iCUE n'est pas en cours d'exécution ou que le clavier est connecté à un appareil ne prenant pas en charge iCUE.

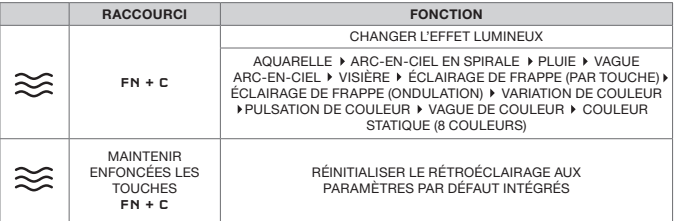

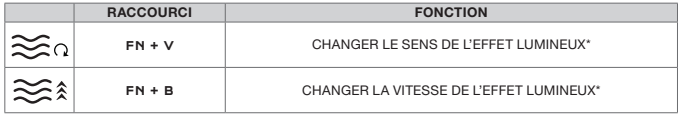

\*Fonctions prises en charge pour certains effets.

# FONCTIONS SPÉCIALES

Des fonctions spéciales intégrées sont disponibles par le biais des raccourcis ci-dessous.

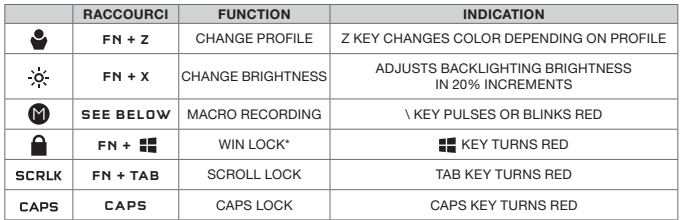

\*Désactive la touche Windows afin d'éviter tout appui accidentel pouvant interrompre votre partie. Vous pouvez programmer cette touche dans le logiciel iCUE afin qu'elle désactive également d'autres touches de menus contextuels.

## ENREGISTREMENT DE MACRO

Vous pouvez enregistrer des macros à tout moment à l'aide de la procédure ci-dessous. En mode matériel, vos macros sont enregistrées dans la mémoire intégrée, tandis qu'en mode logiciel, vos macros sont enregistrées dans le profil iCUE actuel.

#### PROCÉDURE D'ENREGISTREMENT DE MACRO

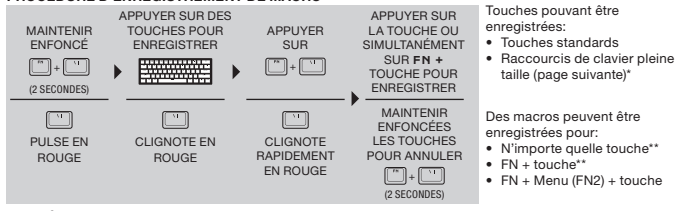

#### PROCÉDURE D'EFFACEMENT DE MACRO

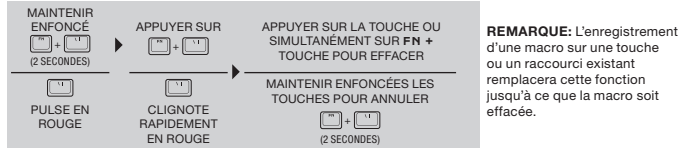

\*L'éclairage matériel, les fonctions spéciales et les raccourcis de contrôle ne peuvent pas être enregistrés. \*\*Les touches de fonctions (FN, FN2) et le raccourci d'enregistrement de macro (FN + \) ne peuvent pas être remplacés.

### RACCOURCIS CLAVIER

Le facteur d'encombrement de 60 % du clavier retranche plusieurs touches afin d'obtenir une taille compacte. Des fonctions courantes de Windows et du clavier sont toutefois accessibles à l'aide des raccourcis ci-dessous.

#### WINDOWS

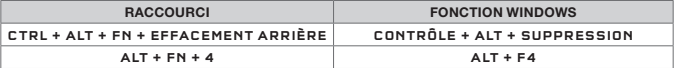

#### TOUCHES DU CLAVIER PLEINE TAILLE

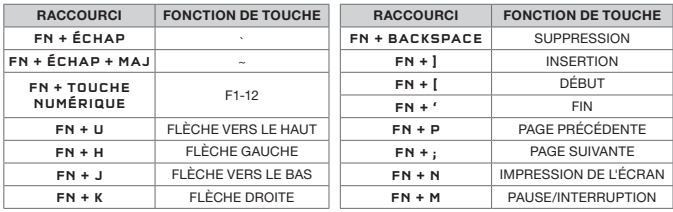

# RACCOURCIS DE CONTRÔLE

Les raccourcis pratiques ci-dessous permettent également de contrôler la lecture audio et multimédia, ainsi que le curseur de la souris.

#### AUDIO AND MEDIA

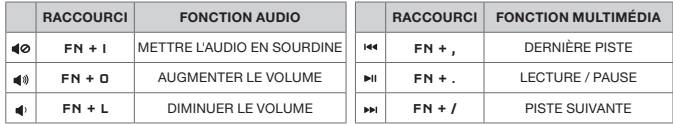

#### MOUSE CURSOR

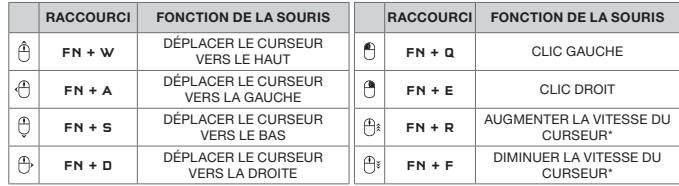

\*Les paramètres de vitesse de curseur disponibles sont 125, 250, 500, 1000 et 2000 PPP.

## CONOZCA SU TECLADO

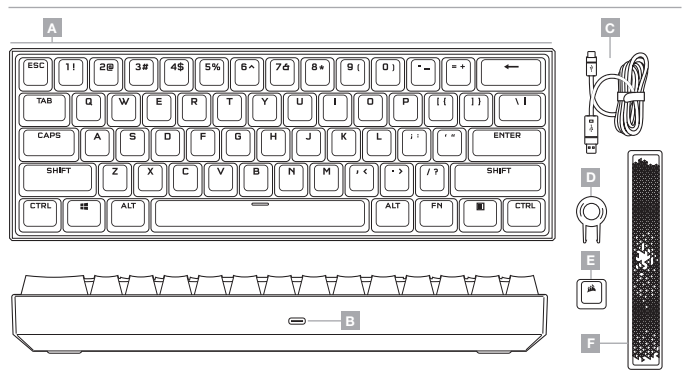

- A CONJUNTO DE TECLAS DE DOBLE DISPARO PBT
- D EXTRACTOR DE TECLAS
- B PUERTO USB TIPO C
- 
- E TECLA ESC DE ABS CON EL LOGOTIPO
- DE CORSAIR
- $C CABLE$  DESMONTABLE USB TIPO C A TIPO A  $F BA$ RA ESPACIADORA DE ABS LUMINOSA

# CONFIGURACIÓN DEL TECLADO

Conecte el cable USB desmontable (C) en el puerto USB tipo C del teclado (B) y en un puerto Tipo A USB 3.0 o superior en su PC con Windows, Apple Mac o Microsoft Xbox One.\*

\*www.corsair.com/xbox-one-support

## RESTABLECIMIENTO DE LOS VALORES DE FÁBRICA

Para borrar la memoria interna en cualquier momento, mantenga presionada la tecla ESC mientras inserta el cable USB (C) en su sistema y, luego, suéltela después de dos segundos. El teclado se encenderá de forma normal y se restablecerán los valores de fábrica.

## MODO DE SOFTWARE

Cuando iCUE está en ejecución, el teclado opera en modo de software y lo controla iCUE.

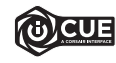

Instale el software iCUE en una PC con Windows o Apple Mac para conectar todos sus productos CORSAIR iCUE compatibles en una sola interfaz, lo que le otorgará un control completo de todo, desde la iluminación hasta macros potentes. Puede descargar iCUE en www.corsair.com/downloads.

Instale el software iCUE en una PC con Windows o Apple Mac para conectar todos sus productos CORSAIR iCUE compatibles en una sola interfaz, lo que le otorgará un control completo de todo, desde la iluminación hasta macros potentes. Puede descargar iCUE en www.corsair.com/downloads.

## MODO DE HARDWARE

Cuando iCUE no está en ejecución o el teclado está conectado a un dispositivo que no es compatible con iCUE, el teclado opera en modo de hardware, el cual utiliza opciones de iluminación y macros grabadas del almacenamiento interno.

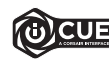

Con el software iCUE y el nuevo sistema de perfiles dinámicos, puede crear todos los perfiles personalizados que entren en los 8MB disponibles en el almacenamiento interno. Cada perfil puede almacenar efectos complejos de retroiluminación (hasta 20 capas), acciones y macros, y opciones de configuración.\*

\*El número de capas de efectos de iluminación por perfil y el número de perfiles que se pueden guardar en el almacenamiento interno variará según la complejidad.

# ILUMINACIÓN DE HARDWARE

Los efectos de iluminación básicos del hardware pueden controlarse con los atajos integrados que se muestran a continuación cuando iCUE no está en ejecución o el teclado está conectado a un dispositivo que no es compatible con iCUE.

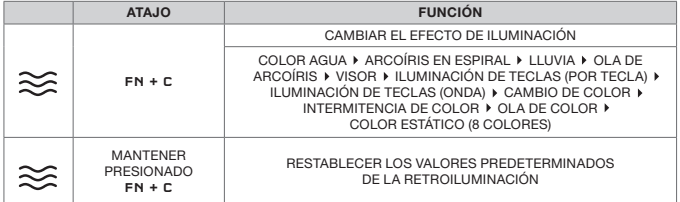

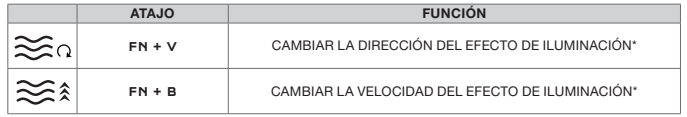

\*Las funciones son compatibles con algunos efectos.

# FUNCIONES ESPECIALES

Para seleccionar las funciones integradas especiales, se deben utilizar los siguientes atajos.

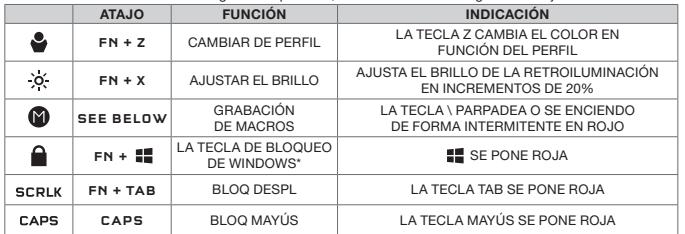

\*Inhabilita la tecla de Windows para evitar pulsaciones accidentales que podrían interrumpir el juego. Con iCUE puede programar esta tecla para también inhabilitar otras pulsaciones de teclas del menú contextual.

# GRABACIÓN DE MACROS

Las macros pueden grabarse en cualquier momento a través del siguiente proceso. En el modo de hardware, las macros se graban en el almacenamiento interno. Asimismo, en el modo de software, las macros se graban en el perfil de iCUE actual.

#### PROCESO DE GRABACIÓN DE MACROS

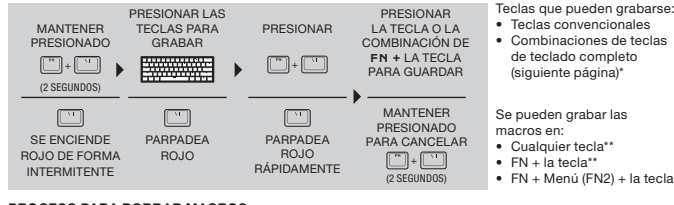

#### PROCESO PARA BORRAR MACROS

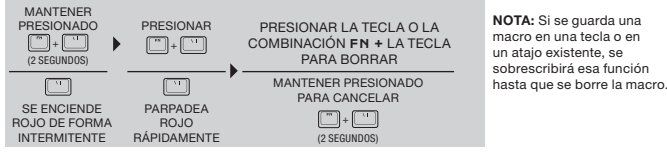

\*No se pueden sobrescribir la iluminación del hardware, las funciones especiales ni los atajos de controles. \*\*No se pueden sobrescribir las teclas de función (FN, FN2) ni el atajo para grabar macros (FN + \).

## ATAJOS DEL TECLADO

Para lograr un diseño compacto, el diseño de teclado al 60% no incluye muchas de las teclas convencionales. No obstante, se puede acceder a las funciones del teclado y de Windows comunes mediante los atajos que se mencionan a continuación.

#### WINDOWS

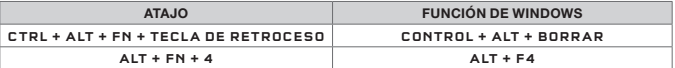

#### TECLAS DE TECLADO DE TAMAÑO COMPLETO

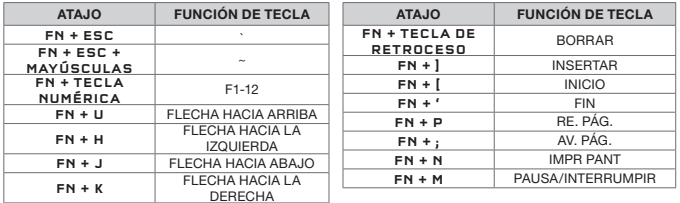

## ATAJOS DE CONTROL

Los controles de audio, multimedia y cursor del mouse también están disponibles mediante los atajos que se mencionan a continuación.

#### AUDIO Y MULTIMEDIA

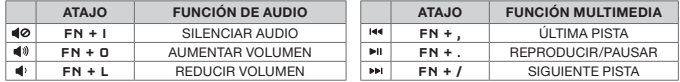

#### CURSOR DEL MOUSE

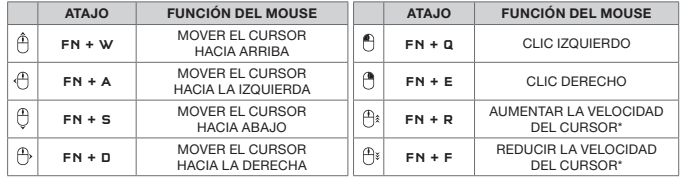

\*Las opciones disponibles para la velocidad del cursor son 125, 250, 500, 1000 y 2000 DPI.

## CONHEÇA O TECLADO

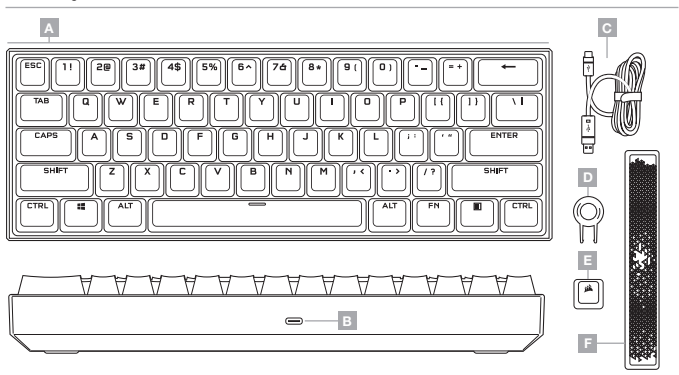

 $A =$  CONJUNTO DE BLOCOS DE TECLA DE PBT POR INJEÇÃO DUPLA

 $B = P$ ORTA USB TIPO C

- D PUXADOR DE TECLAS
- E BLOCO DA TECLA ESC EM ABS COM LOGOTIPO DA CORSAIR
- $C C$ ABO REMOVÍVEL USB TIPO C PARA TIPO A  $F B$ ARRA DE ESPAÇO EM ABS RADIANTE
- 

# CONFIGURAÇÃO DO TECLADO

Conecte o cabo USB removível (C) a uma porta USB tipo C (B) e a uma porta disponível USB 3.0 superior tipo A em seu PC Windows, Apple Mac ou Microsoft Xbox One.\*

\*www.corsair.com/xbox-one-support

# REDEFINIÇÃO DE FÁBRICA

Para limpar a memória interna quando desejar, mantenha a tecla ESC pressionada enquanto liga o cabo USB (C) ao seu sistema e solte-a após dois segundos. O teclado ligará normalmente e será redefinido para os padrões de fábrica.

## MODO DE SOFTWARE

Quando o iCUE estiver sendo executado, o teclado opera em modo de software e é controlado pelo iCUE.

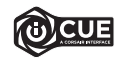

Instale o iCUE em um PC Windows ou Apple Mac para conectar todos os seus produtos compatíveis com o CORSAIR iCUE, reunindo todos em uma só interface e obtendo controle total sobre tudo, da iluminação a macros poderosas. Baixe o iCUE em www. corsair.com/downloads.

Ao jogar jogos com integração com o iCUE, sua iluminação RGB reage dinamicamente às ações e aos eventos do jogo em tempo real. Visite www.corsair.com/icue para saber mais

## MODO DE HARDWARE

Quando o iCUE não estiver sendo executado ou o teclado estiver conectado a um dispositivo que não é compatível com o iCUE, o teclado opera em modo de hardware, usando configurações de iluminação e macros gravadas salvas na memória interna do teclado.

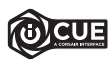

Com o iCUE e o novo sistema dinâmico de perfis, você pode criar quantos perfis personalizados couberem no armazenamento interno de 8MB. Cada perfil pode armazenar efeitos de iluminação complexos (até 20 camadas), ações e macros, e configurações.\*

\*O número de camadas de efeito de iluminação por perfil e a quantidade de perfis que podem ser salvos no armazenamento interno variam de acordo com a complexidade.

# ILUMINAÇÃO DE HARDWARE

Os efeitos de iluminação de hardware básicos podem ser controlados pelos atalhos abaixo quando o iCUE não estiver sendo executado ou se o teclado estiver conectado a um dispositivo que não é compatível com o iCUE.

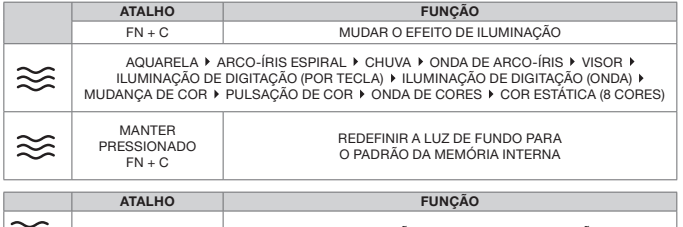

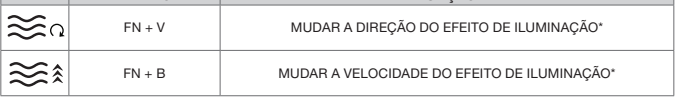

\*Funções compatíveis com efeitos selecionados.

# FUNÇÕES ESPECIAIS

Funções integradas especiais disponíveis pelos atalhos abaixo.

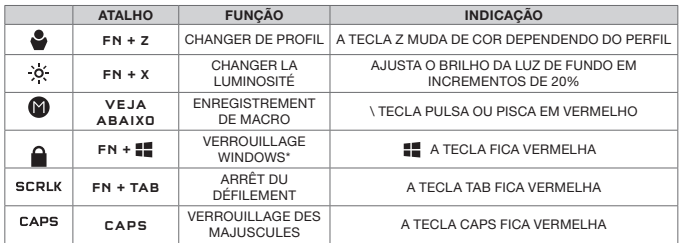

\*Desabilita as teclas do Windows e evita que seu jogo seja interrompido ao pressionar a tecla do Windows sem querer. Com o iCUE, você pode programar esta tecla para também desabilitar toques na tecla do menu de contexto.

# GRAVAÇÃO DE MACRO

As macros podem ser gravadas a qualquer momento pelo processo abaixo. No modo de hardware, as macros FN A PAUSE BREAK são gravadas no armazenamento interno, e, no modo de software, são gravadas no perfil do iCUE atual.

## PROCESSO DE GRAVAÇÃO DE MACROS

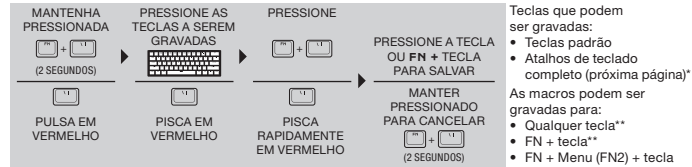

#### PROCESSO DE APAGAMENTO DE MACROS

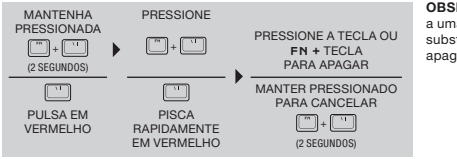

OBSERVAÇÃO: Salvar uma macro a uma tecla ou a um atalho existente substituirá essa função até que seja apagada.

\*Iluminação de hardware, funções especiais e atalhos de controle não podem ser gravados.

\*\*As teclas de função (FN, FN2) e o atalho de gravação de macro (FN + \) não podem ser substituídos.

## ATALHOS DO TECLADO

O fator de forma de teclado 60% abre mão de várias teclas padrão para conseguir um tamanho compacto, embora as funções comuns do Windows e do teclado podem ser acessadas pelos atalhos abaixo.

#### WINDOWS

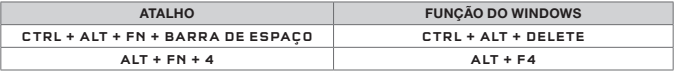

#### TECLAS DE TECLADO COMPLETO

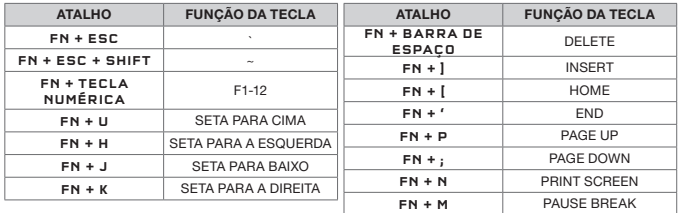

## ATALHOS DE CONTROLE

Controle de áudio, multimídia e mouse também disponíveis para sua conveniência pelos atalhos abaixo.

#### ÁUDIO E MULTIMÍDIA

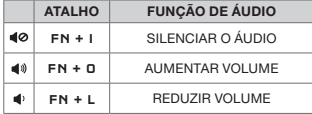

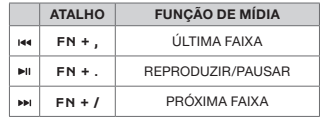

#### PONTEIRO DO MOUSE

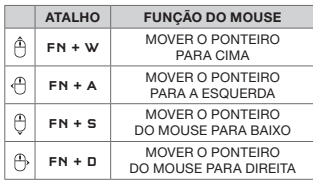

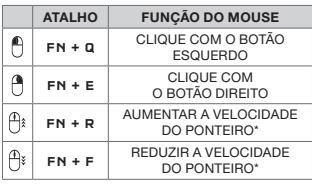

\*As configurações de velocidade do ponteiro disponíveis são 125, 250, 500, 1000 e 2000 DPI.